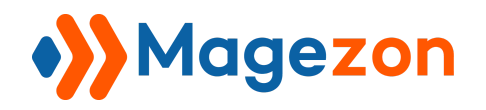

Lookbook

# Lookbook for Magento 2

**User Guide** 

Version 1.0

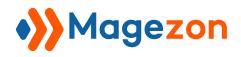

# Table of Contents

| I) Introduction               | 2  |
|-------------------------------|----|
| II) Configuration             | 3  |
| 1. General Settings           | 4  |
| 2. Permalink Settings         | 5  |
| 3. Lookbook Homepage          | 6  |
| 4. Category Page              | 9  |
| 5. Profile Page               | 14 |
| 6. Marker                     | 15 |
| 7. Sidebar                    | 17 |
| 7.1 Categories                | 18 |
| 7.2 Profiles                  | 19 |
| 8. Product Page               | 20 |
| 8.1 Profile Config            | 20 |
| 8.2 Carousel Config           | 21 |
| 9. Category Top Navigation    | 22 |
| III) Add New Profiles         | 23 |
| 1. General                    | 29 |
| 2. Marker                     | 30 |
| 3. Display Settings           | 36 |
| 4. Design Settings            | 40 |
| 5. Search Engine Optimization | 42 |
| IV) Add New Category          | 43 |
| 1. General                    | 45 |
| 2. Display Settings           | 46 |
| 3. Search Engine Optimization | 47 |
| 4. Profiles In Category       | 48 |
| VII) Support                  | 49 |

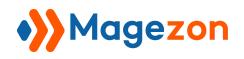

# I) Introduction

**Lookbook for Magento 2** is a handy tool for you to showcase a collection of products within an image. The module gives you the freedom to create unlimited profiles and profile categories. Purchase it today to convert your customer shopping experience from average to exceptional!

- A superior customer shopping experience
- User-friendly and flexible markers
- Two profile layouts supported
- Add All Product button
- Manage a lookbook homepage
- Include a profile carousel on product pages
- Create distinctive category pages
- Manage and create unlimited profiles
- Perfect for the large majority of industries
- More amazing features

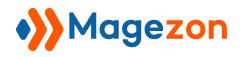

# II) Configuration

After installing, navigate to **Stores >> Settings >> Configuration**:

| Ŵ                              | Stores   | × |   |                    |
|--------------------------------|----------|---|---|--------------------|
| <b>&gt;&gt;&gt;</b><br>MAGEZON | Settings |   |   |                    |
|                                |          |   |   |                    |
| SYSTEM                         |          |   | ^ | General Settings   |
|                                |          |   |   | Permalink Settings |
|                                |          |   |   | Lookbook HomePage  |
|                                |          |   |   | Category Page      |
|                                |          |   |   | Profile Page       |

In the Magezon Extensions menu, click Lookbook. You will see the extension's

configuration section like below:

| MAGEZON<br>STORES | Configuration      |                         | demo •  | • |
|-------------------|--------------------|-------------------------|---------|---|
| SYSTEM            | MAGEZON EXTENSIONS | General Settings        | $\odot$ |   |
|                   | Lookbook           | Permalink Settings      | $\odot$ |   |
|                   |                    | Lookbook HomePage       | $\odot$ |   |
|                   |                    | Category Page           | $\odot$ |   |
|                   |                    | Profile Page            | $\odot$ |   |
|                   |                    | Marker                  | $\odot$ |   |
|                   |                    | Sidebar                 | $\odot$ |   |
|                   |                    | Product Page            | $\odot$ |   |
|                   |                    | Category Top Navigation | $\odot$ |   |

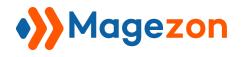

#### 1. General Settings

Span General Settings section.

| General Settings                |                    |   |
|---------------------------------|--------------------|---|
| Current Version<br>[store view] |                    |   |
| Enable Lookbook<br>[store view] |                    | • |
| Theme Color<br>[store view]     | rgba(0, 0, 0, 0.8) |   |

- See the **Current Version** of the extension.
- Enable Lookbook: choose Yes/No to enable/disable the extension.
- Theme color: set the theme color for your lookbooks.

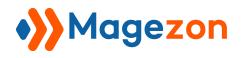

#### 2. Permalink Settings

| Permalink Settings                                   |                                                                                    |  |
|------------------------------------------------------|------------------------------------------------------------------------------------|--|
| Lookbook Route<br>[store view]                       | lookbook                                                                           |  |
| Profile Route<br>[store view]                        | profile                                                                            |  |
| Profile URL Suffix<br>[store view]                   |                                                                                    |  |
| Use Categories Path for Profile URLs<br>[store view] | Yes 🔹                                                                              |  |
| Category Route<br>[store view]                       | category<br>https://domain.com/{blog_route}/{category_route}/{category_identifier} |  |
| Category URL Suffix<br>[store view]                  |                                                                                    |  |

- Lookbook Route: specify the lookbook website route.
- **Profile Route:** specify the profile route.
- Profile URL Suffix: specify the Profile URL Suffix.
- Use Categories Path for Profile URLs: choose Yes to include the category route in profile page URLs and No to exclude it in the profile page URLs.
- **Category Route:** specify the category route.
- Category URL Suffix: specify the Category URL Suffix.

For example, one of your profiles has this URL:

https://example.com/profile/summer-sale.html. So **profile** is the Profile Route and **.html** is the Profile Url Suffix. **summer-sale** is the URL key that is different for each profile.

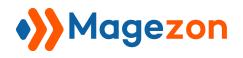

#### 3. Lookbook Homepage

| Lookbook HomePage                 |                                                                                                    |  |
|-----------------------------------|----------------------------------------------------------------------------------------------------|--|
| Title<br>[store view]             | LookBook                                                                                                    |  |
| Page Layout<br>[store view]       | 1 column 🔹                                                                                                    |  |
| Layout Type<br>[store view]       | Masonry                                                                                                    |  |
| Number of Columns<br>[store view] | 3                                                                                                    |  |
|                                   | The maximum column number is 6 columns. If you leave the field blank, it will use the default value as 3 columns. |  |

- **Title:** name your lookbook homepage title.
- **Page Layout:** select a page layout for the lookbook homepage. There are five layouts for you to choose from:
- + Empty
- + 1 column
- + 2 columns with left bar
- + 2 columns with right bar
- + 3 columns
- Layout Type: choose either Masonry or Grid for the home page layout type.
- Number of Columns: set the number of columns on your lookbook homepage. The maximum column number is six columns. If you leave the field blank, it will use the default value as three columns.

Here is **Lookbook Homepage** from the front end:

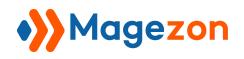

- Masonry layout type:

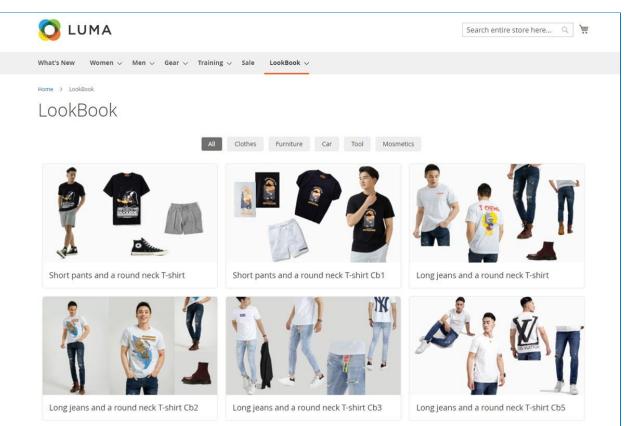

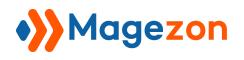

# Lookbook

- Grid layout type:

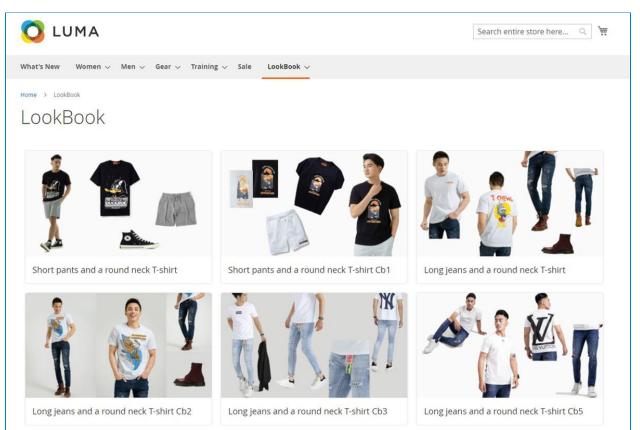

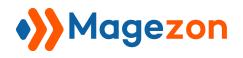

#### 4. Category Page

| Category Page                               |                                                                                                    | $\odot$ |
|---------------------------------------------|----------------------------------------------------------------------------------------------------|---------|
| Page Layout<br>[store view]                 | 2 columns with left bar 🔹                                                                                            | ]       |
| Layout Type<br>[store view]                 | Grid                                                                                                    | ]       |
| Number of Columns<br>[store view]           | 3                                                                                                    | ]       |
|                                             | The maximum column number is 6 columns. If you leave the field blank, it will use the default value<br>as 3 columns. |         |
| Number of Profiles Per Page<br>[store view] | 3                                                                                                    |         |
|                                             | The number of profiles per page. If you leave the field blank, it will use the default value as 8 profiles.          |         |

- **Page layout**: select a page layout for the lookbook category page.
- **Layout Type**: set the layout type as a grid or a carousel.

If you choose it as a list, then continue to configure the followings:

- + Numbers of Columns: set the number of columns on your lookbook category page. The maximum column number is six columns. If you leave the field blank, it will use the default value as three columns.
- + Number of Profiles Per Page: set the number of profiles per category page. The maximum column number is 6 columns. If you leave the field blank, it will use the default value as 3 columns.

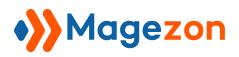

### Lookbook

The Category Page grid from the front end:

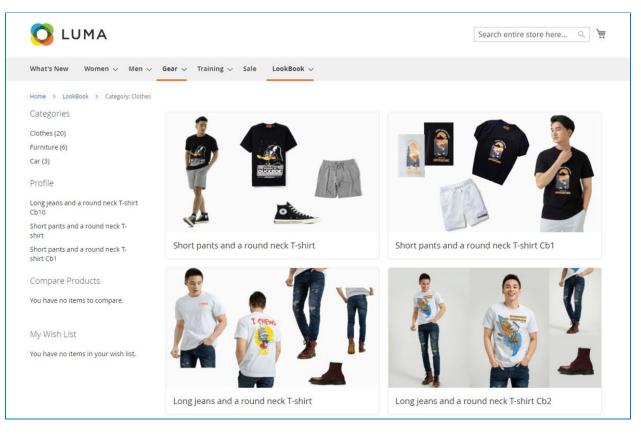

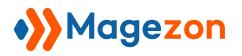

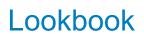

| If you choose Layout | Type as a carousel, | then continue with | the Carousel Config: |
|----------------------|---------------------|--------------------|----------------------|
|----------------------|---------------------|--------------------|----------------------|

| Category Page                      |                                                                                             |   |
|------------------------------------|---------------------------------------------------------------------------------------------|---|
| Page Layout<br>[store view] 2      | columns with left bar                                                                       | * |
| Layout Type<br>[store view]        | Carousel                                                                                    | • |
| 🖂 Carousel Config                  |                                                                                             |   |
| Desktop<br>[store view]            | 1                                                                                           |   |
| Tablet Landscape                   | > 1200 px                                                                                   |   |
| [store view]                       | 992px - 1199px                                                                              |   |
| Tablet Portrait<br>[store view]    | 1<br>768px - 991 px                                                                         |   |
| Mobile Landscape<br>[store view]   | 1                                                                                           |   |
|                                    | 576рх - 767рх                                                                               |   |
| Mobile Portrait<br>[store view]    | 1<br>576px - 0                                                                              |   |
| Profile Numbers<br>[store view]    | 3                                                                                           |   |
|                                    | The profile numbers you view. If you leave the field blank, all profiles will be displayed. |   |
| Navigation Buttons<br>[store view] | Yes                                                                                         | • |
| Dots Navigation<br>[store view]    | No                                                                                          | • |

- **Desktop**: set the profile numbers displayed on the desktop viewport.
- **Tablet Landscape**: set the profile numbers displayed on the tablet landscape viewport.
- Tablet Portrait: set the profile numbers displayed on the tablet portrait viewport.
- **Mobile Landscape**: set the profile numbers displayed on the mobile landscape viewport.
- Mobile portrait: set the profile numbers displayed on the mobile portrait viewport.
- **Profile Numbers**: the profile numbers you want to display in the carousel.
- Navigation Buttons: choose Yes/No to enable/disable navigation buttons.
- **Dots Navigation**: choose Yes/No to enable/disable dots navigation

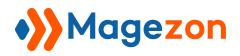

|                                   |           | _ |
|-----------------------------------|-----------|---|
| Auto Height<br>[store view]       | No        |   |
|                                   |           |   |
| Loop<br>[store view]              | No        |   |
|                                   |           |   |
| Auto Play<br>[store view]         | No        |   |
|                                   |           |   |
| Auto Play Timeout<br>[store view] | 3000      |   |
|                                   | 3000 (3s) |   |
|                                   |           |   |
| Pause on Mouse Hover              |           | 1 |
| [store view]                      | No        |   |
| []                                |           | 3 |
| Right To Left                     |           | 1 |
| [store view]                      | No        |   |
|                                   |           |   |

- **Auto Height**: choose Yes/No to enable/disable the auto height function.
- Loop: choose Yes/No to enable/disable the loop option.
- Auto Play: choose Yes/No to enable/disable the autoplay function.
- Auto Play Timeout: set your desired autoplay timeout.
- **Pause on Mouse Hover**: choose Yes/No to enable/disable the pause on mouse hover option.
- **Right To Left**: choose Yes to let the slide run from right to left and vice versa.

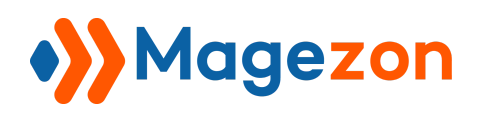

The Category Page carousel from the front end:

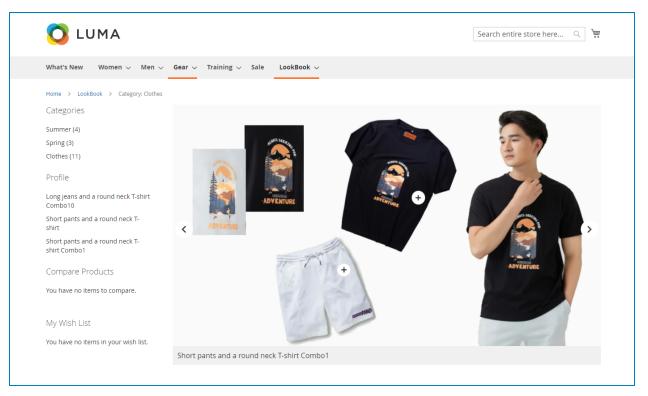

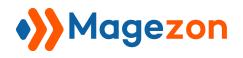

#### 5. Profile Page

| Profile Page                                  |     |   |
|-----------------------------------------------|-----|---|
| Enable Button Add All Product<br>[store view] | Yes | × |
| Button Title<br>[store view]                  |     |   |

- Enable Button Add All Product: choose Yes/No to enable/disable the button.
- **Button Title**: enter your desired button title.

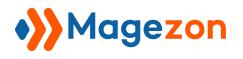

#### 6. Marker

| Marker                           |                        |   |
|----------------------------------|------------------------|---|
| Background Color<br>[store view] | rgba(255, 255, 255, 1) | ] |
| Text color<br>[store view]       | rgba(0, 0, 0, 0)       | ] |
| Border<br>[store view]           | Yes 🔹                  | ] |
| Border Color<br>[store view]     | rgba(219, 219, 219, 1) |   |
| Width<br>[store view]            | 40                     | ] |
| Height<br>[store view]           | 40                     | ] |
| Marker Type<br>[store view]      | Icon 🔻                 |   |
| Marker Icon<br>[store view]      | + •                    |   |

- **Background Color**: set the marker background color.
- Text Color: set the marker text color.
- **Border**: if you want to display the border, choose Yes. If not, select No.
- Border Color: set the marker border color.
- Width: set the marker width.
- **Height**: set the marker height.
- Marker Type: you have two options for marker types which are **Icon** and **Image**.

If you choose the **Icon** option, then select an icon from our icon library.

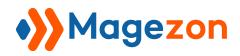

# Lookbook

| Marker Icon<br>[store view] | +               | •     |              |       |   |   |          |   |            |
|-----------------------------|-----------------|-------|--------------|-------|---|---|----------|---|------------|
|                             |                 |       |              |       |   |   |          |   |            |
|                             | 6               | ð     | <b>&amp;</b> | 8     |   |   | <b>1</b> |   |            |
|                             | ad              | •     | Ö            | ≘     | ■ | ≣ | ≡        |   | <u>a</u> , |
|                             | pay             | •     | £9           | a     | ÷ |   | S        | * | **         |
|                             | <b>&gt;&gt;</b> | \$    | ~            | <     | > | ^ | CREATIVE |   | ( A )      |
|                             | Å               | apper | Ś            | é Pay |   | 0 | €        | 0 | $\odot$    |
|                             | 0               | €     | 0            | €     | • | G | Ð        | • | ↓<br>↓     |

If you choose the **Image** option, then upload an image.

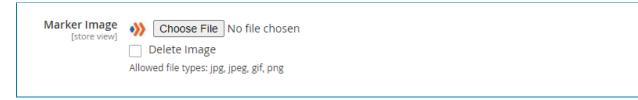

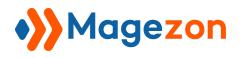

#### 7. Sidebar

| Sidebar                              |                     | $\odot$ |
|--------------------------------------|---------------------|---------|
| ⊘ Categories                         |                     |         |
| Show Categories<br>[store view]      | Yes                 |         |
| Sort Categories<br>[store view]      | Creation Time (A-Z) |         |
| <b>Title</b><br>[store view]         | Categories          |         |
| Number of Categories<br>[store view] | 3                   |         |
| O Profiles                           |                     |         |
| Show Profiles<br>[store view]        | Yes                 |         |
| Sort Profiles<br>[store view]        | Creation Time (A-Z) |         |
| Title<br>[store view]                | Profile             | ]       |
| Number of Profiles<br>[store view]   | 3                   |         |

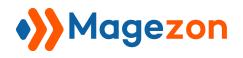

#### 7.1 Categories

| Sidebar                              |                     | $\odot$ |
|--------------------------------------|---------------------|---------|
| ⊘ Categories                         |                     |         |
| Show Categories<br>[store view]      | Yes                 | v       |
| Sort Categories<br>[store view]      | Creation Time (A-Z) | ×       |
| Title<br>[store view]                | Categories          |         |
| Number of Categories<br>[store view] | 3                   |         |

- Show Categories: select Yes/No to show/hide categories on the sidebar.
- Sort Categories: sort categories based on creation time, category name, or position.
- Title: enter the category title on the sidebar.
- **Number of Categories**: enter a value to limit the number of categories displayed on the sidebar.

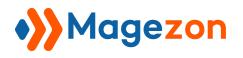

#### 7.2 Profiles

| ⊘ Profiles                         |                     |  |
|------------------------------------|---------------------|--|
| Show Profiles<br>[store view]      | Yes                 |  |
| Sort Profiles<br>[store view]      | Creation Time (A-Z) |  |
| Title<br>[store view]              | Profile             |  |
| Number of Profiles<br>[store view] | 3                   |  |

- Show Profiles: choose Yes/No to show/hide profiles on the sidebar.
- Sort Profiles: sort profiles by creation time, category name, and position.
- **Title:** enter the profile title on the sidebar.
- **Numbers of Profiles:** enter a value to limit the number of albums displayed on the sidebar.

The sidebar from the front end will look like this:

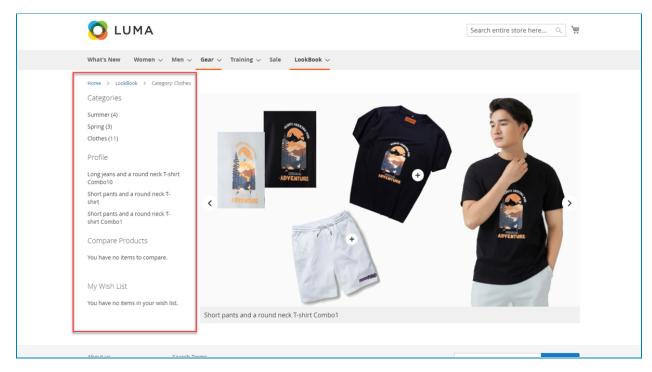

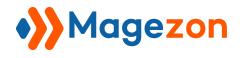

#### 8. Product Page

This section is all about the profile carousel settings on the product page.

|                        | Enable                | Yes             |
|------------------------|-----------------------|-----------------|
|                        | [store view]          |                 |
|                        | Title<br>[store view] | Product Profile |
| $\odot$ Profile Config |                       |                 |
| 😔 Carousel Config      |                       |                 |

- **Enable**: choose Yes/No no enable/disable the product page.
- **Title**: enter the product page title.

#### 8.1 Profile Config

| ⊘ Profile Config             |                       |  |
|------------------------------|-----------------------|--|
| Button Link<br>[store view]  | Yes 💌                 |  |
| Title Color<br>[store view]  | rgba(105, 9, 17, 1)   |  |
| Button Color<br>[store view] | rgba(255, 123, 26, 1) |  |

- **Button Link**: choose Yes/No to enable/disable the button link option.
- Title Color: set your desired title color.
- Button Color: set your desired button color.

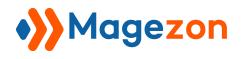

#### 8.2 Carousel Config

The instruction of this section is similar to that of the Lookbook Category Page

configuration.

| ⊘ Carousel Config                |                                                                                             |  |
|----------------------------------|---------------------------------------------------------------------------------------------|--|
| Desktop<br>[store view]          | 4                                                                                           |  |
| Tablet Landscape                 | > 1200 px                                                                                   |  |
| [store view]                     | 992px - 1199px                                                                              |  |
| Tablet Portrait<br>[store view]  | 3<br>768px - 991px                                                                          |  |
| Mobile Landscape<br>[store view] | 2                                                                                           |  |
| [store view]                     | 576px - 767px                                                                               |  |
| Mobile Portrait<br>[store view]  | 2<br>576px - 0                                                                              |  |
| Profile Numbers<br>[store view]  | 5                                                                                           |  |
|                                  | The profile numbers you view. If you leave the field blank, all profiles will be displayed. |  |
| Margin<br>[store view]           | Space between elements in product page. If empty, space between elements in product page is |  |
| Navigation Buttons               | 10px. PLEASE enter a valid number in this field.                                            |  |
| [store view]                     | Yes                                                                                         |  |

Here is how the profile carousel looks on the product page:

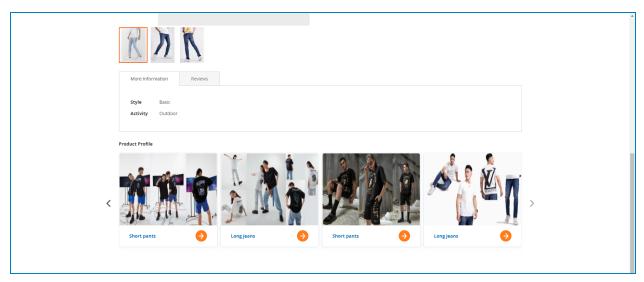

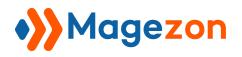

#### 9. Category Top Navigation

| Category Top Navigation                     |          |
|---------------------------------------------|----------|
| Enabled<br>[store view]                     | Yes      |
| Title<br>[store view]                       | LookBook |
| Include Lookbook Categories<br>[store view] | Yes      |
| Show Profile Count<br>[store view]          | No       |
|                                             |          |

- **Enable**: select Yes/No to show/hide the lookbook drop-down on the navigation bar. In the drop-down menu, there will be a list of profiles.
- **Title**: enter title for the lookbook drop-down on the navigation bar.
- Include Lookbook Categories: choose Yes/No to show/hide all lookbook categories in the lookbook drop-down on the navigation bar.
- Show Profile Count: choose Yes/No to show/hide the number of profiles in each category.

This is what it looks like from the frontend:

| 🚫 LUMA                                                                                      |                   |
|---------------------------------------------------------------------------------------------|-------------------|
| What's New Women $\checkmark$ Men $\checkmark$ Gear $\checkmark$ Training $\checkmark$ Sale | LookBook ~        |
| Home > LookBook                                                                             | Summer            |
| LookBook                                                                                    | Spring<br>Clothes |

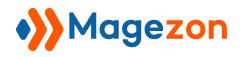

### III) Add New Profiles

- From the admin panel, go to **Magezon >> Lookbook >> Profiles:** 

| MAGEZON | <b>Magezon</b><br>Lookbook | × |   |                        |
|---------|----------------------------|---|---|------------------------|
| STORES  | Profiles 2<br>Categories   |   |   |                        |
| SYSTEM  |                            |   | ^ | General Settings       |
|         |                            |   |   | Permalink Settings     |
|         |                            |   |   | Lookbook HomePage      |
|         |                            |   |   | Lookbook Category Page |
|         |                            |   |   | Lookbook Page          |
|         |                            |   |   | Marker                 |

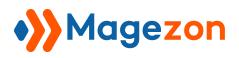

There is a grid containing all existing profiles:

|        | •>>   | Prof     | file •       |                                             |                                             |         |             |                 |              |            |                              |                  | 1 demo 🗸    |
|--------|-------|----------|--------------|---------------------------------------------|---------------------------------------------|---------|-------------|-----------------|--------------|------------|------------------------------|------------------|-------------|
| STORES |       |          |              |                                             |                                             |         |             |                 |              |            |                              | Add              | New Profile |
| SYSTEM | Searc | h by key | word         | Q                                           |                                             |         |             |                 |              |            | Filters 📀                    | Default View 🔻   | 🔅 Columns 🗸 |
|        | Actio | ns       | ×            | 15 records found                            |                                             |         |             |                 |              | 20         | <ul> <li>per page</li> </ul> | < 1              | of 1 >      |
|        | ×     | ID †     | Thumbnail    | Title                                       | URL Key                                     | Status  | Layout      | Store View      | Creation     | Meta title | Meta Keywords                | Meta Description | Action      |
|        |       | 17       | 1 11         | Long jeans and a round neck T-shirt Combo10 | long-jeans-and-a-round-neck-t-shirt-combo10 | ENABLED | 1<br>column | All Store Views | Jan 10, 2021 |            |                              |                  | Select 🕶    |
|        |       | 16       | 2 <b>?</b> 🔊 | Long jeans and a round neck T-shirt Combo9  | long-jeans-and-a-round-neck-t-shirt-combo9  | ENABLED | 1<br>column | All Store Views | Feb 10, 2021 |            |                              |                  | Select ¥    |
|        |       | 15       |              | Long jeans and a round neck T-shirt Combo8  | long-jeans-and-a-round-neck-t-shirt-combo8  | ENABLED | 1<br>column | All Store Views | Feb 10, 2021 |            |                              |                  | Select ¥    |
|        |       | 14       | AT ?         | Short pants and a round neck T-shirt ComboS | short-pants-and-a-round-neck-t-shirt-comboS | ENABLED | 1<br>column | All Store Views | Feb 10, 2021 |            |                              |                  | Select 👻    |
|        |       | 13       | 放麻衣          | Short pants and a round neck T-shirt Combo3 | short-pants-and-a-round-neck-t-shirt-combo3 | ENABLED | 1<br>column | All Store Views | Feb 10, 2021 |            |                              |                  | Select 🕶    |
|        |       |          | 1.4.1.2      |                                             |                                             |         |             |                 |              |            |                              |                  |             |

- **ID**: the identifier of the profile.
- **Thumbnail**: the thumbnail of the profile.
- **Title**: the title of the profile.
- **URL key**: the URL key of the profile.
- Status: the status of the profile (whether it is enabled or disabled).
- Layout: the layout of the profile.
- **Store view**: stores on which the profile is displayed.
- **Creation**: the creation time of the profile.
- Action: take action on the profile. You can either edit or delete it.

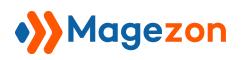

To view all columns of the grid, click **Columns** drop-down above the grid. Tick the checkboxes of columns that you want to be visible in the grid. Untick the checkboxes of columns that you want to be invisible in the grid:

|                                                 |         |              |                    |                 | 👤 demo 🕶                                                                                                    |
|-------------------------------------------------|---------|--------------|--------------------|-----------------|----------------------------------------------------------------------------------------------------|
|                                                 |         |              |                    |                 | Add New Profile       Tilters     Oefault View     Columns                                                                     |
| URL Key                                         | Status  | Layout       | Store View         | Creation        | 12 out of 12 visible                                                                                                    |
| test-test1                                      | ENABLED | 3<br>columns | All Store<br>Views | Aug 10,<br>2021 | URL Key     Status     Layout       Store View     Creation     Meta title       Meta Keywords     Meta Description     Action |
| test-test                                       | ENABLED | 1<br>column  | All Store<br>Views | Mar 4, 2        | Reset Cancel                                                                                                    |
| long-jeans-and-a-round-neck-t-shirt-<br>combo10 | ENABLED | 1<br>column  | All Store<br>Views | Jan 10, 202     | 1 Select -                                                                                                    |

# Magezon

Tick the checkboxes of the corresponding profiles in the first column, then click **Actions** drop-down above the grid to **Delete, Disable, Enable** these profiles:

| Ŵ                                                | •>>            | Pro     | files • |              |                                         | ۵ |                                             |         |             |                  |                |             |  |
|--------------------------------------------------|----------------|---------|---------|--------------|-----------------------------------------|---|---------------------------------------------|---------|-------------|------------------|----------------|-------------|--|
| DashBoard                                        |                |         |         |              |                                         |   |                                             |         |             |                  | Add N          | ew Profile  |  |
| \$<br>sales                                      | Searc          | h by ke | eyword  |              | Q                                       |   |                                             |         |             | <b>T</b> Filters | Default View 🔻 | 🔅 Columns 👻 |  |
| CATALOG                                          | Actio          | ins     | •       | 41 records f | ound (41 selected)                      |   |                                             |         |             | 20 💌 per page    | < 1            | of 3 >      |  |
| MAGEZON                                          | Delet<br>Disat |         |         | ті           | tle                                     |   | URL Key                                     | Status  | Layout      | Store View       | Creation       | Action      |  |
|                                                  | Enab           | le .    | X       | Sł           | nort pant"s and a round neck T-shirt    |   | short-pants-and-a-round-neck-t-shirt        | ENABLED | 1<br>column | All Store Views  | Feb 10, 2021   | Select 🕶    |  |
|                                                  | ~              | 2       |         | sł           | nort pants and a round neck T-shirt Cb1 |   | short-pants-and-a-round-neck-t-shirt-combo1 | ENABLED | 1<br>column | All Store Views  | Feb 10, 2021   | Select 💌    |  |
| STORES                                           | <b>Y</b>       | 3       | ė§1     | Lo           | ong Jeans and a round neck T-shirt      |   | long-jeans-and-a-round-neck-t-shirt         | ENABLED | 1<br>column | All Store Views  | Feb 10, 2021   | Select 🔻    |  |
| SYSTEM<br>SYSTEM<br>IND PARTNERS<br>& EXTENSIONS | <b>Y</b>       | 5       | 1 61    | Le           | ong jeans and a round neck T-shirt Cb2  |   | long-jeans-and-a-round-neck-t-shirt-combo2  | ENABLED | 1<br>column | All Store Views  | Feb 10, 2021   | Select 👻    |  |
|                                                  | <b>Y</b>       | 6       | OK T    | Le           | ong jeans and a round neck T-shirt Cb3  |   | long-jeans-and-a-round-neck-t-shirt-combo3  | ENABLED | 1<br>column | All Store Views  | Feb 10, 2021   | Select 👻    |  |

You can filter profiles by ID, Creation time, Store View, Title, URL Key, Layout, and Status.

| MAGEZON | •))        | Pro         | file •    |                  |                    |                          |                            |                     |            |             |                 |              |            |                              |                  | 1 demo 🗸      |   |
|---------|------------|-------------|-----------|------------------|--------------------|--------------------------|----------------------------|---------------------|------------|-------------|-----------------|--------------|------------|------------------------------|------------------|---------------|---|
| STORES  |            |             |           |                  |                    |                          |                            |                     |            |             |                 |              |            |                              | Add N            | ew Profile    |   |
| SYSTEM  | Sea        | arch by key | word      |                  | C                  | 2                        |                            |                     |            |             |                 |              |            | Filters 📀                    | Default View 👻   | 🏠 Columns 👻   |   |
|         | 10<br>from |             |           | Creation<br>from |                    |                          | Store View All Store Views |                     |            |             | Title           | Title        |            |                              |                  |               |   |
|         | URL K      | Key         |           |                  |                    | Status                   |                            | ×                   | Layout     |             |                 | v            | Meta tit   | le                           |                  |               |   |
|         | Meta       | Keywords    |           |                  |                    | Meta Description         |                            |                     |            |             |                 |              |            |                              |                  |               |   |
|         |            |             |           |                  |                    |                          |                            |                     |            |             |                 |              |            |                              | Cancel           | Apply Filters | J |
|         | Act        | tions       |           | •                | 15 records found   |                          |                            |                     |            |             |                 |              | 20         | <ul> <li>per page</li> </ul> | < 1              | of 1 >        |   |
|         |            |             | Thumbnail |                  | Title              |                          | URL Key                    |                     | Status     | Layout      | Store View      | Creation     | Meta title | Meta Keywords                | Meta Description | Action        |   |
|         |            | ] 17        |           | 1                | Long jeans and a r | round neck T-shirt Combo | 10 long-jeans-and-a-round- | neck-t-shirt-combo1 | 10 ENABLED | 1<br>column | All Store Views | Jan 10, 2021 |            |                              |                  | Select 💌      |   |
|         |            | ] 16        | 0         | 1                | Long jeans and a r | round neck T-shirt Combo | 9 long-jeans-and-a-round-  | neck-t-shirt-combo5 | enabled    | 1<br>column | All Store Views | Feb 10, 2021 |            |                              |                  | Select 🔻      |   |

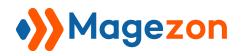

- Click the **Profile** drop-down on the top left corner, and you'll see the following options:

| Add New Profile     Manage Profiles       Add New Category     Manage Category       Settings     Cache Managem       User Guide     Change Log       Get Support     Cache Managem |   |      | -         |                       |                      |                                             |
|----------------------------------------------------------------------------------------------------|---|------|-----------|-----------------------|----------------------|---------------------------------------------|
|                                                                                                    |   |      | Cache Mar | nagement              |                      |                                             |
|                                                                                                    |   |      | Change Lo | g                     |                      | URL Key                                     |
|                                                                                                    | 1 |      |           | Short pants and a rou | und neck T-shirt     | short-pants-and-a-round-neck-t-shirt        |
|                                                                                                    | 2 |      |           | Short pants and a rot | und neck T-shirt Cb1 | short-pants-and-a-round-neck-t-shirt-combo1 |
|                                                                                                    | 3 | 12 4 | V 11      | Long jeans and a rou  | nd neck T-shirt      | long-jeans-and-a-round-neck-t-shirt         |

- Add New Profile: add a new landing page.
- Add New Category: add a new category.
- Manage Profiles: go to the profile listing page.
- **Manage Categories**: go to the category listing page.
- **Settings**: access the extension's configuration.
- **Cache management**: go to the cache management page.
- User Guide: access the extension user guide.
- Change Log: view the extension's release notes.
- Get Support: contact our support team via ticket.

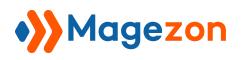

Please note that you can find this drop-down list on the new profile page as well.

To add a new profile, click the **Add New Profile** button on the top-right corner, and you will be redirected to the profile's edit page.

| MAGEZON           | •))   | Prof      | île •     |                                             |                                             |         |             |                 |              |            |                              |                  | 1 demo 🗸    |
|-------------------|-------|-----------|-----------|---------------------------------------------|---------------------------------------------|---------|-------------|-----------------|--------------|------------|------------------------------|------------------|-------------|
| STORES            |       |           |           |                                             |                                             |         |             |                 |              |            |                              | Add              | New Profile |
| <b>₽</b><br>NSTEM | Sear  | ch by key | word      | Q                                           |                                             |         |             |                 |              | •          | Filters 📀                    | Default View 🔻   | 🔆 Columns 👻 |
|                   | Actio | ons       | •         | 15 records found                            |                                             |         |             |                 |              | 20         | <ul> <li>per page</li> </ul> | <                | 1 of 1 >    |
|                   | ×     | ID †      | Thumbnail | Title                                       | URL Key                                     | Status  | Layout      | Store View      | Creation     | Meta title | Meta Keywords                | Meta Description | Action      |
|                   |       | 17        | 1 11      | Long jeans and a round neck T-shirt Combo10 | long-jeans-and-a-round-neck-t-shirt-combo10 | ENABLED | 1<br>column | All Store Views | Jan 10, 2021 |            |                              |                  | Select 🔻    |
|                   |       | 16        |           | Long jeans and a round neck T-shirt Combo9  | long-jeans-and-a-round-neck-t-shirt-combo9  | ENABLED | 1<br>column | All Store Views | Feb 10, 2021 |            |                              |                  | Select 💌    |
|                   |       | 15        | KTX       | Long Jeans and a round neck T-shirt Combo8  | long-jeans-and-a-round-neck-t-shirt-combo8  | ENABLED | 1<br>column | All Store Views | Feb 10, 2021 |            |                              |                  | Select 🔻    |
|                   |       | 14        | AN ?      | Short pants and a round neck T-shirt ComboS | short-pants-and-a-round-neck-t-shirt-comboS | ENABLED | 1<br>column | All Store Views | Feb 10, 2021 |            |                              |                  | Select 💌    |
|                   |       | 13        | 放照京       | Short pants and a round neck T-shirt Combo3 | short-pants-and-a-round-neck-t-shirt-combo3 | ENABLED | 1<br>column | All Store Views | Feb 10, 2021 |            |                              |                  | Select 🔻    |
|                   |       |           | 1.4.1.2   |                                             |                                             |         |             |                 |              |            |                              |                  |             |

The **New Profile** page consists of five sections as follows:

| MAGEZON<br>STORES | ↔ New Profile -                                                                                 | 🧘 demo 🔹                                                                  |
|-------------------|-------------------------------------------------------------------------------------------------|---------------------------------------------------------------------------|
| SYSTEM            |                                                                                                 | ← Back Save and Apply Save ▼                                              |
|                   | General                                                                                         | $\odot$                                                                   |
|                   | Marker                                                                                          | $\odot$                                                                   |
|                   | Display Settings                                                                                | ©                                                                         |
|                   | Design Settings                                                                                 | $\odot$                                                                   |
|                   | Search Engine Optimization                                                                      | $\odot$                                                                   |
|                   |                                                                                                 |                                                                           |
|                   | $({\ensuremath{\widehat{I}}})$ Copyright $\Phi$ 2021 Magento Commerce Inc. All rights reserved. | Magento ver. 2.4.1<br>Privacy Policy   Account Activity   Report an Issue |

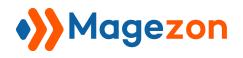

#### 1. General

| General         |                                                                       |
|-----------------|-----------------------------------------------------------------------|
| Enable Profile  | Ves                                                                   |
| Profile Title * |                                                                       |
| URL Key *       |                                                                       |
| Description     | Show / Hide Editor                                                    |
|                 | Paragraph $\bullet$ <b>B</b> $I \ \ \ \ \ \ \ \ \ \ \ \ \ \ \ \ \ \ $ |
|                 |                                                                       |
|                 |                                                                       |
|                 |                                                                       |
| Categories      | Select • New Category                                                 |
| Creation Time   |                                                                       |

- Enable Profile: enable or disable the profile. If the profile is disabled, it won't be accessible on the frontend.
- **Profile Title:** enter a title for the new profile.
- **URL Key:** enter the URL key of the profile. You can define it based on the profile title.
- **Description:** enter the profile description.
- **Categories:** span the dropdown and select a category that the profile belongs to.
- ➤ If there is no suitable category, you can create a **New Category.**
- **Creation Time:** select the profile creation date.

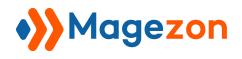

#### 2. Marker

| Marker       | 6 |
|--------------|---|
|              |   |
| Select Image |   |
|              |   |

**Select image**: click to upload an image used as your marker. You can choose one from the **Media Library** or upload it from your device.

| »            | Collapse All Expand All                                                                                                    | Media Storage                                                                                                    |                                          | /                                       |                                        |                                          |                                           |                                         |                                         |                                         |                                         | Cancel                                   | Create Folder                            |
|--------------|----------------------------------------------------------------------------------------------------|----------------------------------------------------------------------------------------------------|------------------------------------------|-----------------------------------------|----------------------------------------|------------------------------------------|-------------------------------------------|-----------------------------------------|-----------------------------------------|-----------------------------------------|-----------------------------------------|------------------------------------------|------------------------------------------|
| iezon<br>TI) | HeaderFooterBuilder                                                                                                    | Upload Images                                                                                                    | Choose Files                             | No file chosen                          |                                        |                                          |                                           |                                         |                                         |                                         |                                         |                                          |                                          |
| DRES<br>THEM | custom_options customrattachments customrattachments customrates customrates | 19 Co                                                                                                    |                                          | ž                                       |                                        |                                          |                                           | Wined Talk                              | Patient Tar                             | AND AND AND AND AND AND AND AND AND AND | Market Tark                             |                                          | And Trans                                |
|              |                                                                                                    | 300x168 px.<br>images_1jpeg                                                                                                    | 1680x800 px.<br>51414588-0-<br>Bathroom  | 133x149 px.<br>49612440-0-<br>Scroll-do | 492x443 px.<br>41381308-0-<br>triangle | 1600x1200 px.<br>51421278-0-<br>Bathroom | 1920x1080 px.<br>51421632-0-<br>Tile-Merc | 700x700 px.<br>51423186-0-6<br>Veined   | 700x700 px.<br>51422718-0-2<br>Patter   | 700x700 px.<br>51423090-0-5<br>Hexago   | 700x700 px.<br>51422946-0-4<br>Mosaic   | 700x700 px.<br>51422784-0-3<br>Large     | 700x700 px.<br>51422298-0-1<br>Metro     |
|              |                                                                                                    |                                                                                                    |                                          |                                         |                                        |                                          |                                           |                                         |                                         |                                         |                                         | 1-1                                      |                                          |
| Mar          |                                                                                                    |                                                                                                    | ****                                     |                                         |                                        |                                          |                                           | DÉCOR                                   | home                                    | house+design                            |                                         |                                          |                                          |
|              |                                                                                                    | 547x544 px.<br>51599818-0-<br>Bathroom                                                                                                    | 1936x471 px.<br>51442938-0-<br>reviews-T | 547x544 px.<br>51599811-0-<br>Bathroom  | 547x544 px.<br>51599825-0-<br>Bathroom | 1170x780 px.<br>51448788-0-<br>Free-samp | 492x443 px.<br>51449010-0-tile-<br>merc   | 309x105 px.<br>49642180-0-<br>Tile-Merc | 600x217 px.<br>49641950-0-<br>House-and | 294x44 px.<br>49642335-0-<br>house-des  | 700x700 px.<br>51449394-0-<br>Porcelain | 1200x1600 px.<br>51449742-0-<br>Bathroom | 1600x420 px.<br>49604570-0-<br>outdoor-t |
| Dis          |                                                                                                    | The second second secon | <u></u>                                  | X                                       |                                        | A N W                                    | DÉCOR                                     | *                                       | 1 1 m                                   | ¢₫¶                                     | 1 1                                     | OK-                                      | <i>™</i> U®∏                             |
| Des          |                                                                                                    | 1360x765 px.<br>5d79f0ac4310                                                                                                    | 1360x765 px.<br>592d24ec8f69             | 1360x765 px.<br>592d23e922e             | 1360x765 px.<br>592d2455e03            | 1360x765 px.<br>592d2101502              | 309x105 px.<br>41045681-0-<br>decor-web   | 1360x765 px.<br>New_Project             | 1360x765 px.<br>New_Project             | 1360x765 px.<br>Product3.jpg            | 1360x765 px.<br>Product4.jpg            | 1360x765 px.<br>Product4_1_jpg           | 1360x765 px.<br>Product6_1jpg            |
| Sea          |                                                                                                    |                                                                                                    | ANT                                      | 221                                     |                                        | 花麻木                                      | RT.                                       | ST X                                    | 2 N 2                                   | <b>1</b> M 1                            |                                         |                                          |                                          |
| Ŵ            |                                                                                                    | 1360x765 px.<br>New_Project.jpg                                                                                                    | 1360x765 px.<br>New_Project              | 1360x765 px.<br>New_Project             | 1360x765 px.<br>New_Project            | 1360x765 px.<br>New_Project              | 1360x765 px.<br>New_Project               | 1360x765 px.<br>New_Project             | 1360x765 px.<br>New_Project             | 1360x765 px.<br>New_Project             | 225x225 px.<br>images.jpeg              |                                          |                                          |

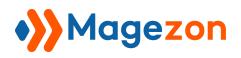

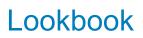

After uploading the image, you can:

| Ŵ                              | Short pants and a round neck T-s | hirt                      |          | ← Back | Delete | View Profile | Save 🔻 |
|--------------------------------|----------------------------------|---------------------------|----------|--------|--------|--------------|--------|
| ))<br>Этока<br>Этока<br>этотин |                                  |                           |          |        |        | 1 P          |        |
|                                |                                  | Select Image Delete Image | Add Mark | er     |        |              |        |

- Select Image: select another image from your media library.
- **Delete Image:** delete the current image.
- Add Marker: click to add markers to the image.

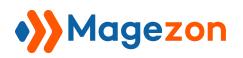

# Lookbook

When you click **Add Marker**, a popup will appear. Fill in the popup's fields as below:

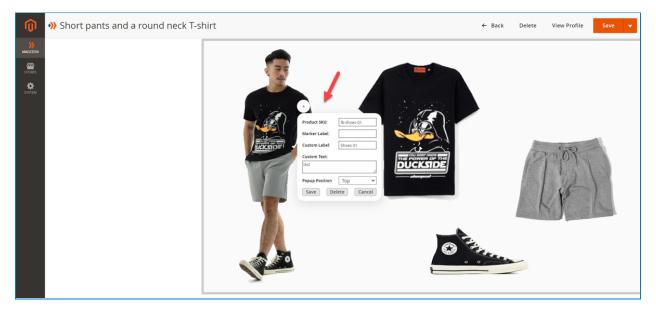

- **Product SKU:** you just need to enter some keyword, our search engine will help you easily find the exact product SKU.
- Marker Label: the field is optional. However, if you put a label for the marker, it will be displayed instead of the icon you set in the <u>configuration section</u>.

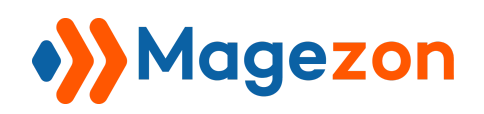

#### • **Custom Label**: it will appear as a small popup in the front end, like below:

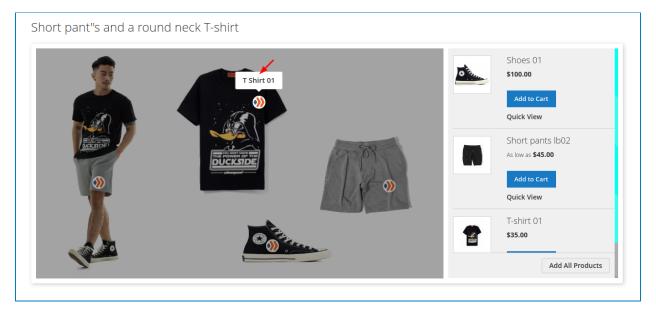

• Custom Text: the extension requires you either enter Product SKU or Custom Text.

If you enter both of them, the front end will look like below:

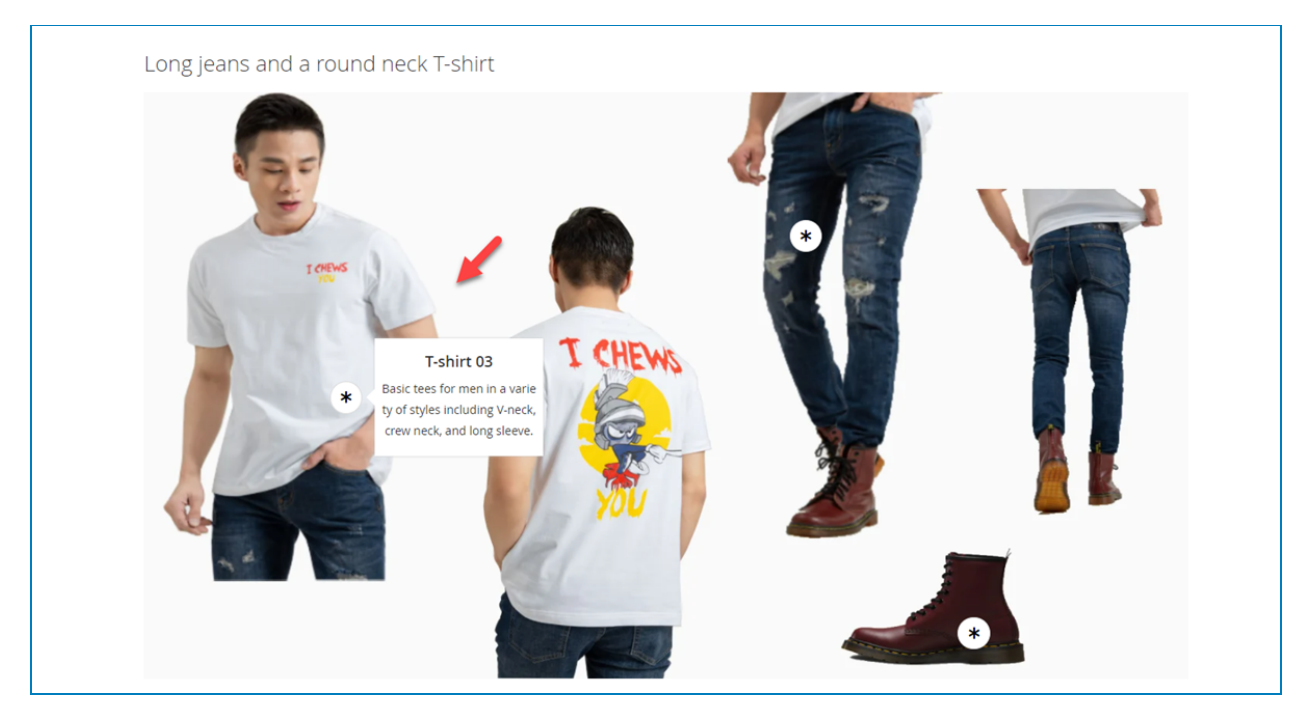

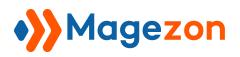

# Lookbook

If you enter the **Custom Text** but not the **Product SKU**, the front end will look like below:

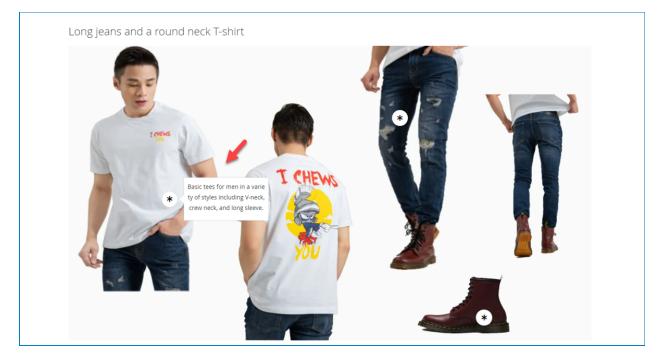

If you enter the **Product SKU** but not the **Custom Text**, the front end will look like below:

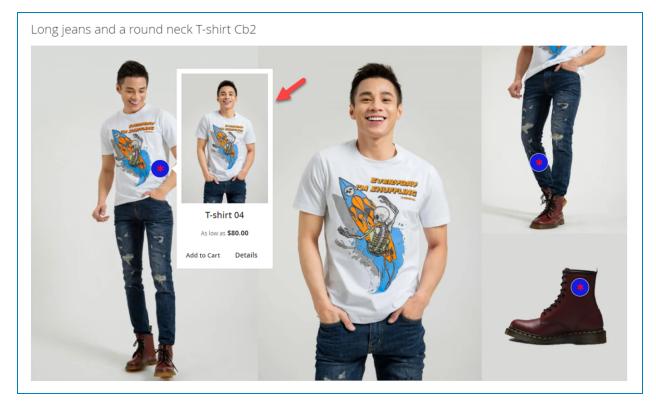

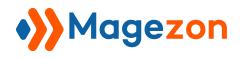

- Popup Position: decide the popup position in the front end. You have four options: Right, Left, Top, and Bottom.
- **Save**: to save the marker.
- **Delete**: to delete the marker.
- **Cancel**: to cancel configuring the marker.

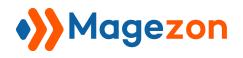

### 3. Display Settings

| Display Settings |                                          |   |
|------------------|------------------------------------------|---|
| Store View *     | All Store Views<br>Main Website          | 0 |
|                  | Main Website Store<br>Default Store View |   |
|                  |                                          |   |
| Layout Type      | Layout 1                                 |   |
|                  |                                          |   |

- **Store View:** select the store view you want to display your profile.
- Layout type: select one out of two layout types:
- + Layout 1:

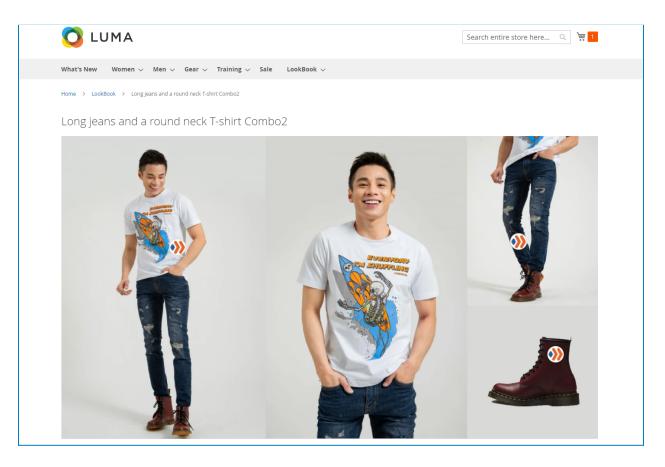

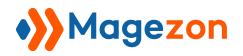

And this is what it looks like when clicking on a marker:

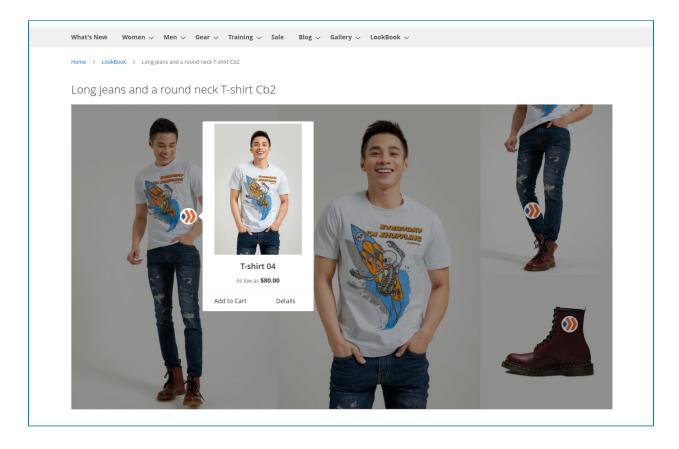

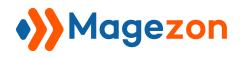

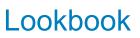

+ Layout 2:

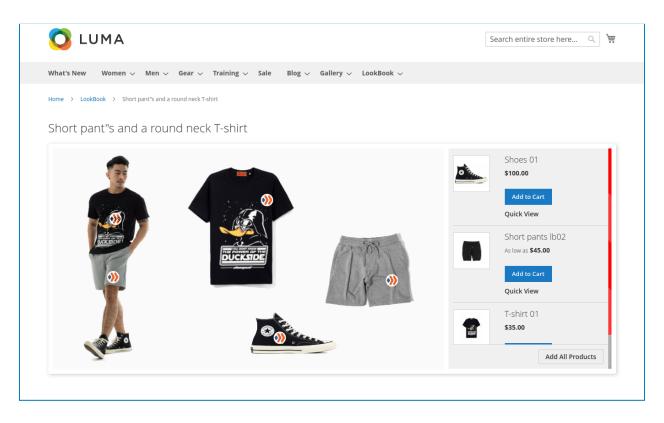

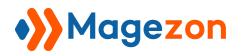

And this is what it looks like when clicking on a marker:

| 🚫 LUMA                           |                                                                                    |                        |        | Search entire store here Q            |       |
|----------------------------------|------------------------------------------------------------------------------------|------------------------|--------|---------------------------------------|-------|
| What's New $\qquad$ Women $\sim$ | Men 🗸 Gear 🗸 Training                                                              | Sale LookBook Test 1   | Test 🗸 |                                       |       |
| Home > LookBook > Short          | pants and a round neck T-shirt                                                     |                        |        |                                       |       |
| Short pants and a                | a round neck T-shin                                                                | T-sthirt 01<br>\$35.00 | Select | D2<br>IN STOCK<br>SKU#: Ib-t-shirt-01 |       |
| About us<br>Customer Service     | Search Terms<br>Privacy and Cookie Policy<br>Orders and Returns<br>Advanced Search |                        | (      | Enter your email address Subs         | cribe |

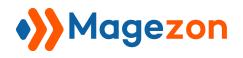

# 4. Design Settings

| Design Settings   |          |   |
|-------------------|----------|---|
| Page Layout       | 1 column | • |
| Layout Update XML |          |   |
|                   |          |   |
|                   |          |   |
|                   |          | G |

- **Page Layout**: select a page layout for the Profile Page. There are five options for you:
- + Empty
- + 1 column
- + 2 columns with left bar
- + 2 columns with right bar
- + 3 columns

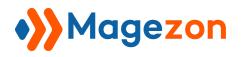

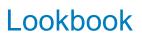

For example, this is a 3-column page layout:

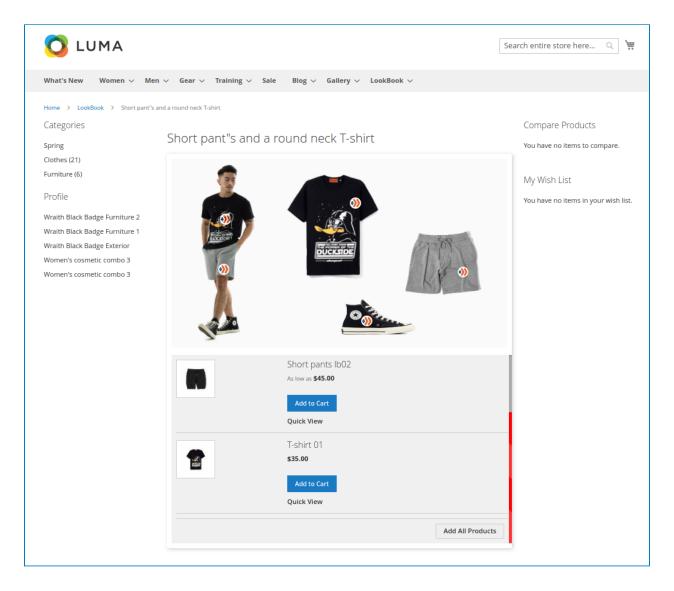

• Layout Update XML: enter some line of code to customize the layout of the Profile page as you desire.

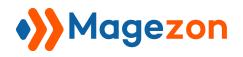

### 5. Search Engine Optimization

In this section, you can configure the SEO of the profile page:

| Search Engine Optimization |  |
|----------------------------|--|
| Meta Title                 |  |
| Meta Keywords              |  |
|                            |  |
| Meta Description           |  |
|                            |  |

- Meta Title: enter a meta title for the profile page.
- **Meta Keywords:** enter meta keywords for the profile page.
- **Meta Description:** write a description for the profile page.

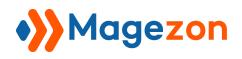

# IV) Add New Category

To better your profile management, you can group your profiles into defined categories.

| Go to Magezon > Lookbook > Categories |
|---------------------------------------|
|---------------------------------------|

| Ŵ       | Magezon      | × |   |                         |
|---------|--------------|---|---|-------------------------|
| wagezon | Lookbook     |   |   |                         |
| STORES  | Profile      |   |   |                         |
| SYSTEM  | Categories 2 |   |   |                         |
|         |              |   | ^ | General Settings        |
|         |              |   |   | Permalink Settings      |
|         |              |   |   | Lookbook HomePage       |
|         |              |   |   | Lookbook Category Page  |
|         |              |   |   | Lookbook Page           |
|         |              |   |   | Marker                  |
|         |              |   |   | Sidebar                 |
|         |              |   |   | Product Page            |
|         |              |   |   | Category Top Navigation |
|         |              |   |   |                         |

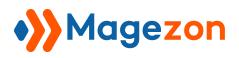

There is a grid containing all existing categories:

| •>>   | Cat     | tegories •    |                 |                                                          |          |          |                          | 💄 dem            |
|-------|---------|---------------|-----------------|----------------------------------------------------------|----------|----------|--------------------------|------------------|
|       |         |               |                 |                                                          |          |          |                          | Add New Category |
| Searc | ch by k | eyword        | Q               |                                                          |          |          | <b>Filters</b> O Default | View 🔹 🏠 Column  |
| Actio | ons     | •             | 9 records found |                                                          |          |          | 20 💌 per page            | 1 of 1           |
|       | ID      | Title         | URL Key         | Store View                                               | Profiles | Status   | Modified                 | Action           |
|       | 11      | Test Ly       | test-ly         | All Store Views                                          | 7        | ENABLED  | Mar 23, 2021 2:08:57 AM  | Select           |
|       | 10      | Test Category | test-category   | All Store Views                                          | 1        | ENABLED  | Mar 23, 2021 1:39:22 AM  | Select           |
|       | 8       | Mosmetics     | mosmetics       | All Store Views                                          | 6        | ENABLED  | Mar 9, 2021 11:47:53 PM  | Select           |
|       | 7       | Tool          | tool            | All Store Views                                          | 4        | ENABLED  | Mar 9, 2021 11:42:25 PM  | Select           |
|       | 6       | Car           | car             | All Store Views                                          | 3        | ENABLED  | Mar 7, 2021 7:29:27 PM   | Select           |
|       | 5       | Furniture     | furniture       | All Store Views                                          | 6        | ENABLED  | Mar 3, 2021 5:47:18 PM   | Select           |
|       | 3       | Clothes       | clothes         | All Store Views                                          | 21       | ENABLED  | Jan 20, 2021 8:25:27 PM  | Select           |
|       | 2       | Spring        | spring          | Main Website<br>Main Website Store<br>Default Store View | 3        | DISABLED | Jan 16, 2021 2:05:04 AM  | Select           |
|       | 1       | Summer        | summer          | Main Website<br>Main Website Store<br>Default Store View | 4        | DISABLED | Jan 16, 2021 12:49:40 AM | Select           |

The functions of this grid are similar to those of the profile grid.

Click the **Add New Category** button to create a new category:

| •>>   | Cat | tegories •    |                      |                                                          |          |          | Add N                    | demo              |
|-------|-----|---------------|----------------------|----------------------------------------------------------|----------|----------|--------------------------|-------------------|
| Searc |     | eyword        | Q<br>9 records found |                                                          |          |          | Filters O Default View   | Columns<br>1 of 1 |
| ×     | ID  | Title         | URL Key              | Store View                                               | Profiles | Status   | Modified                 | Action            |
|       | 11  | Test Ly       | test-ly              | All Store Views                                          | 7        | ENABLED  | Mar 23, 2021 2:08:57 AM  | Select •          |
|       | 10  | Test Category | test-category        | All Store Views                                          | 1        | ENABLED  | Mar 23, 2021 1:39:22 AM  | Select            |
|       | 8   | Mosmetics     | mosmetics            | All Store Views                                          | 6        | ENABLED  | Mar 9, 2021 11:47:53 PM  | Select            |
|       | 7   | Tool          | tool                 | All Store Views                                          | 4        | ENABLED  | Mar 9, 2021 11:42:25 PM  | Select            |
|       | 6   | Car           | car                  | All Store Views                                          | 3        | ENABLED  | Mar 7, 2021 7:29:27 PM   | Select            |
|       | 5   | Furniture     | furniture            | All Store Views                                          | 6        | ENABLED  | Mar 3, 2021 5:47:18 PM   | Select            |
|       | 3   | Clothes       | clothes              | All Store Views                                          | 21       | ENABLED  | Jan 20, 2021 8:25:27 PM  | Select            |
|       | 2   | Spring        | spring               | Main Website<br>Main Website Store<br>Default Store View | 3        | DISABLED | Jan 16, 2021 2:05:04 AM  | Select            |
|       | 1   | Summer        | summer               | Main Website<br>Main Website Store<br>Default Store View | 4        | DISABLED | Jan 16, 2021 12:49:40 AM | Select            |

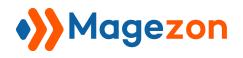

#### 1. General

| Enable Category                          | Ves Ves                                                                                                    |  |
|------------------------------------------|----------------------------------------------------------------------------------------------------|--|
| Category Title 🔸                         |                                                                                                    |  |
|                                          |                                                                                                    |  |
| Category Title * URL Key * Canonical URL |                                                                                                    |  |
|                                          | The canonical URL that this page should point to. If you leave the field blank, it will use the default value as category url. |  |

- Enable Category: switch the toggle on/off to enable/disable the category.
- **Category Title:** enter the category title.
- URL Key: enter the URL key of the category. You can define it based on the category title.
- **Canonical URL:** enter the category canonical URL to let the Search Engine know which is your main URL.

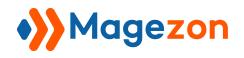

### 2. Display Settings

| Display Settings |                    |  |
|------------------|--------------------|--|
| Store View       | All Store Views    |  |
|                  | Main Website       |  |
|                  | Main Website Store |  |
|                  | Default Store View |  |
|                  |                    |  |
|                  |                    |  |
| Position         |                    |  |
| Include In Menu  | Ves Yes            |  |

- Store View: select the store view you want to display your profile.
- **Position:** enter a value to decide the position for this category on the homepage, sidebar, and menu (the category with a lower value will be above the higher ones).
- **Include In Menu:** switch the toggle on/off to show/hide the category in the profile link on the navigation bar.

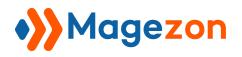

# 3. Search Engine Optimization

| Search Engine Optimization |  |
|----------------------------|--|
| Meta Title                 |  |
| Meta Keywords              |  |
| Meta Description           |  |
|                            |  |

- **Meta Title:** enter a meta title for the profile page.
- Meta Keywords: enter meta keywords for the profile page.
- **Meta Description:** write a description for the profile page.

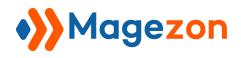

#### 4. Profiles In Category

Select the profiles you want this category to contain.

| rofiles ir | n Catego | ry                                          |                                             |         | e    |
|------------|----------|---------------------------------------------|---------------------------------------------|---------|------|
| Search     | Reset Fi | Iter 15 records found                       | 20 💌 per page <                             | 1 of    | 1    |
|            | ID 1     | Title                                       | URL Key                                     | Status  | Acti |
| Any 💌      |          |                                             |                                             | ¥       |      |
|            | 17       | Long jeans and a round neck T-shirt Combo10 | long-jeans-and-a-round-neck-t-shirt-combo10 | ENABLED | Edit |
|            | 16       | Long jeans and a round neck T-shirt Combo9  | long-jeans-and-a-round-neck-t-shirt-combo9  | ENABLED | Edi  |
|            | 15       | Long jeans and a round neck T-shirt Combo8  | long-jeans-and-a-round-neck-t-shirt-combo8  | ENABLED | Edi  |
|            | 14       | Short pants and a round neck T-shirt Combo5 | short-pants-and-a-round-neck-t-shirt-combo5 | ENABLED | Edi  |
|            | 13       | Short pants and a round neck T-shirt Combo3 | short-pants-and-a-round-neck-t-shirt-combo3 | ENABLED | Edi  |
|            | 12       | Long jeans and a round neck T-shirt Combo7  | long-jeans-and-a-round-neck-t-shirt-combo7  | ENABLED | Edi  |
|            | 11       | Adidas combo1                               | adidas-combo1                               | ENABLED | Edi  |
|            | 10       | Short pants and a round neck T-shirt Combo2 | short-pants-and-a-round-neck-t-shirt-combo2 | ENABLED | Edi  |
|            | 9        | Long jeans and a round neck T-shirt Combo6  | long-jeans-and-a-round-neck-t-shirt-combo6  | ENABLED | Edi  |
|            | 7        | Long jeans and a round neck T-shirt Combo5  | long-jeans-and-a-round-neck-t-shirt-combo5  | ENABLED | Edi  |

#### After configuring, click:

| MAGEZON<br>STORES   | 狄 New Category 🔹           |                      |                                                                                                    | ×      | 👤 demo 🗸                   |
|---------------------|----------------------------|----------------------|----------------------------------------------------------------------------------------------------|--------|----------------------------|
| <b>\$</b><br>SYSTEM |                            |                      |                                                                                                    | ← Back | Save 🔺                     |
|                     |                            |                      |                                                                                                    |        | Save & New<br>Save & Close |
|                     | Enab                       | ble Category         | Ves                                                                                                    |        |                            |
|                     | Ca                         | Category Title \star |                                                                                                    |        |                            |
|                     |                            | URL Key \star        |                                                                                                    |        |                            |
|                     | Ca                         | anonical URL         | he canonical URL that this page should point to. If you leave the field blank, it will use the default value as category url. |        |                            |
|                     |                            |                      | ne canonical one, una uns page snoule point de n'you reave the new paint, it will use the behaut value as category un-        |        |                            |
|                     | Display Settings           |                      |                                                                                                    |        | $\odot$                    |
|                     | Search Engine Optimization |                      |                                                                                                    |        | $\odot$                    |
|                     | Profiles in Category       |                      |                                                                                                    |        | $\odot$                    |
|                     |                            |                      |                                                                                                    |        |                            |

- Save: save the current category and continue to edit.
- Save & New: save the current category and start creating a new category.
- Save & Close: finish editing and save the current category, go back to the category grid.
- **Back**: go back to the category grid.

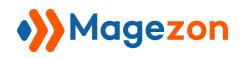

# VII) Support

If you have any questions or need any support, please contact us in the following ways. We will get back to you within 24 hours since you submit your support request.

- Submit contact form.
- Email us at support@magezon.com.
- Submit a ticket.
- Contact us through Skype: support@magezon.com.
- Contact us via live chat on our website: magezon.com.